## **Color band test**

The color-band test page shows bands of colors that can indicate whether the product is producing colors correctly.

- 1. From the Home screen on the product control panel, scroll to and touch the Administration button.
- Open the following menus:
  - Troubleshooting
  - Print Quality Pages
  - Color Band Test

## **Print quality troubleshooting tools**

## Repetitive defects ruler

If defects repeat at regular intervals on the page, use this ruler to identify the cause of the defect. Place the top of the ruler at the first defect. The marking that is beside the next occurrence of the defect indicates which component needs to be replaced.

NOTE: When printing this defect ruler, verify that any scaling options in the print driver are disabled.

Figure 2-48 Repetitive defects ruler

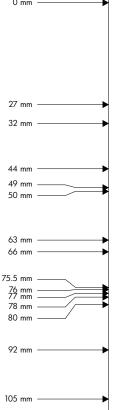

## Finding important information on the configuration pages

Certain information, such as the firmware date codes, the IP address, and the e-mail gateways, is especially helpful while servicing the product. This information is on the various configuration pages.

Table 2-18 Important information on the configuration pages

| Type of information                                                                                                    | Specific information                | Configuration page                                                                                          |
|----------------------------------------------------------------------------------------------------|-------------------------------------|----------------------------------------------------------------------------------------------------|
| Firmware date codes  When you use the remote firmware upgrade procedure, all of these firmware components are upgraded.                                                                                                    | DC controller                       | Look on the main configuration page,<br>under "Device Information."                                         |
|                                                                                                    | Firmware datecode                   | Look on the main configuration page, under "Device Information."                                            |
|                                                                                                    | Embedded Jetdirect firmware version | Look on the embedded Jetdirect page, under "General Information."                                           |
| Accessories and internal storage  All optional devices that are installed on the product should be listed on the main configuration page.  In addition, separate pages print for the optional paper handling devices and the fax accessory. These pages list more-detailed information for those devices. | Embedded HP Jetdirect               | Look on the main configuration page,<br>under "Installed Personalities and<br>Options." Shows model and ID. |
|                                                                                                    | Total RAM                           | Look on the main configuration page, under "Memory."                                                        |
|                                                                                                    | Duplex unit                         | Look on the main configuration page,<br>under "Paper Trays and Options."                                    |
| Additional 500-sheet feeders                                                                                                    | Additional 500-sheet feeders        | Look on the main configuration page,<br>under "Paper Trays and Options."                                    |
| Engine cycles and event logs  Total page counts and maintenance kit counts are important for ongoing product maintenance.  The configuration page lists only the three most recent errors. To see a list of the 50.                                                                                       | Engine cycles                       | Look on the main configuration page,<br>under "Device Information."                                         |
| most recent errors. To see a list of the 50 most recent errors, print an event log from the Diagnostics menu.                                                                                                    |                                     |                                                                                                    |
| Event-log information                                                                                                    | Event-log information               | Look on the main configuration page, under "Event log."                                                     |